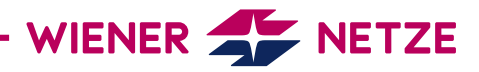

# **SMART METER USER MANUAL** LANDIS + GYR THREE-PHASE METER (E450) AND SINGLE-PHASE METER (E450)

The future is here: Your new electronic electricity meter from Wiener Netze has arrived. The smart meter helps save electricity and opens the door to a range of helpful applications. Below is an overview of the most important functions of your electricity meter.

#### **Your smart meter**

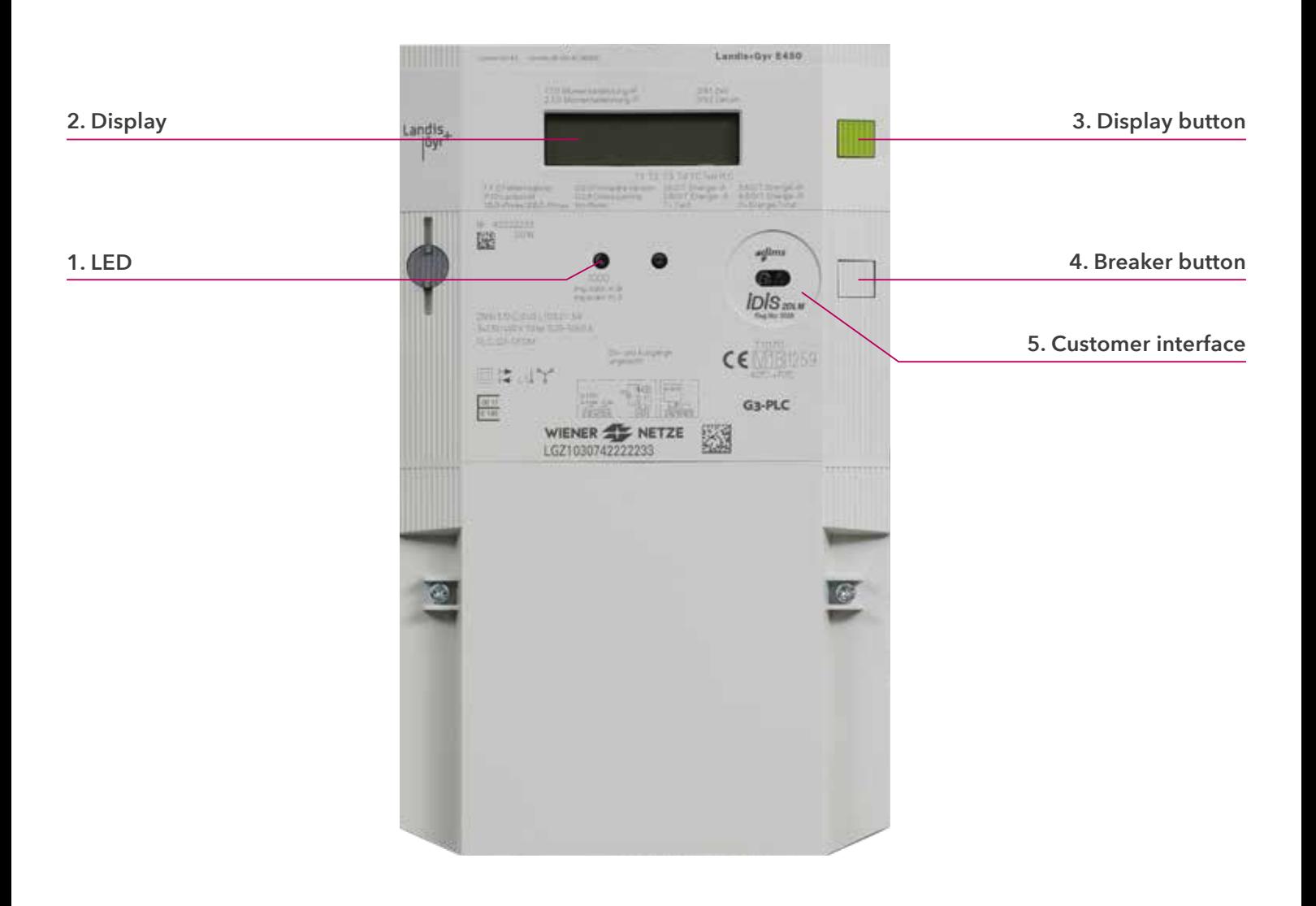

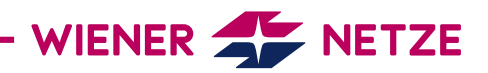

## **Elements and functions of your smart meter**

## **1. LED/pulse output**

The light emitting diodes (LED) indicate the current status of the electricity meter.

- From the left:
- 1. LED: flashing = power consumption
- 2. LED: illuminated = no power consumption

## **Is your electricity meter ready for use but not yet switched on? This is how you switch on the electricity meter:**

- 1. Check that the electricity meter is connected to the mains:
- The square at the bottom left of the display (2) is flashing and the display is active.
- 2. The system status in the display must be "ready for use".
- 3. Press and hold the breaker button (4) for at least 2 seconds. The system is connected after ten seconds.

## **2. Display**

The demonstration display below shows all symbols:

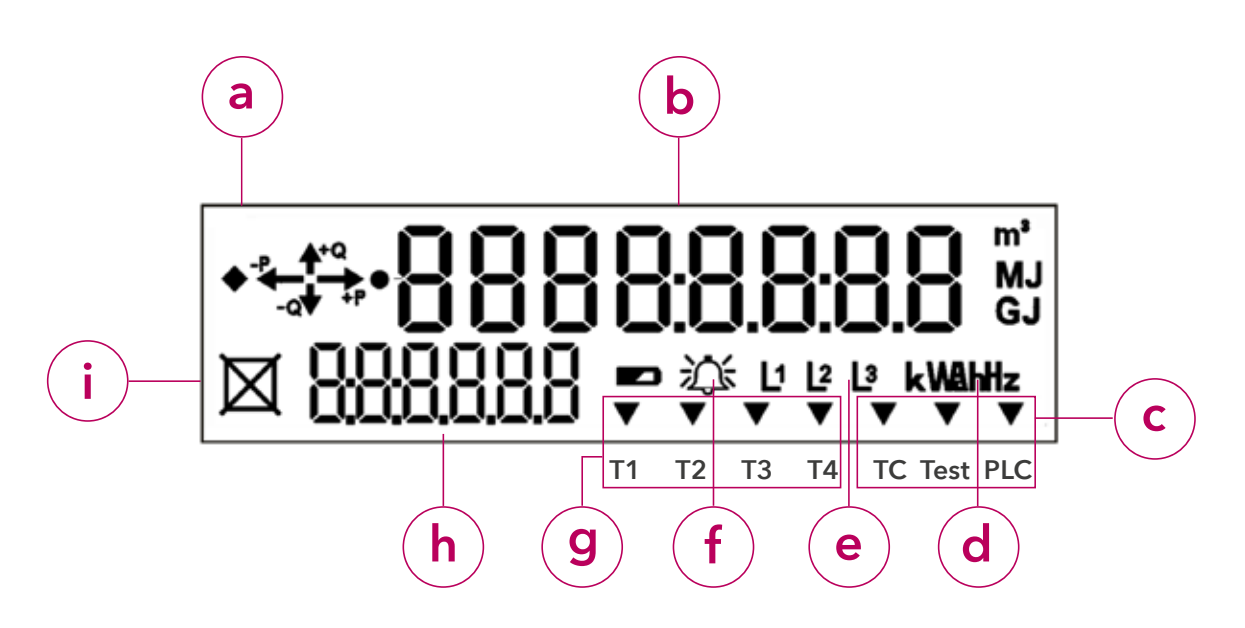

a) Energy direction

- b) Display screen
- c) Multifunction triangles
- d) Units of measurement
- e) Phases
- f) Error message: This symbol is used for analysis by the network operator.
- g) Tariff
- h) OBIS code
- i) Meter status

# **a) Energy direction**

- The energy type and the energy flow are displayed here:
- +Q: Positive reactive energy (cannot be used)
- –Q: Negative reactive energy (cannot be used)
- +P: Positive active energy
- –P: Negative active energy

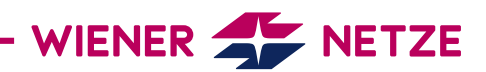

## **b) Display screen**

# **Standard view (scrolling display)**

The standard view (scrolling display) switches between the following values every five seconds:

- OBIS code 1.7.0: Instantaneous power in kilowatts (kW)
- OBIS code 1.8.0: Positive active energy (A+) in kilowatt hours (kWh)
- (The value for 1.8.0 refers the meter reading as it was read on your old Ferraris meter.)
- OBIS code F.F.0: Error meter status
- OBIS code 2.8.0: Negative active energy total (HT+NT) only for production systems (e.g. photovoltaic installations).

# **Billing view**

If you would like to see other billing-relevant values on your electricity meter, you have to activate this function on Wiener Netze's Smart Meter web portal or Smart Meter business portal. Select the desired electricity meter under the "System data" section then click on the "Billing" option under the "Display" item. Only then will your electricity meter display the required OBIS codes in the register.

The electricity meter displays the following values (depending on the tariff):

- OBIS code 1.6.0: Positive active maximum demand (A+) total in kilowatts (kW)
- OBIS code 1.8.1: Positive active energy (A+) in tariff T1 in kilowatt hours (kWh)
- OBIS code 1.8.2: Positive active energy (A+) in tariff T2 in kilowatt hours (kWh)
- OBIS code 2.6.0: Negative active maximum demand (A-) total in kilowatts (kW)
- OBIS code 2.8.1: Negative active energy (A+) in tariff T1 in kilowatt hours (kWh)
- OBIS code 2.8.2: Negative active energy (A+) in tariff T2 in kilowatt hours (kWh)
- OBIS code 3.8.0: Positive reactive energy (Q+) total in kilovolt-ampere reactive hours (kVArh)

# **Opt-out view**

The opt-out view (scrolling display) switches between the following values every five seconds:

- OBIS code 1.7.0: Current power in kilowatts (kW)
- OBIS code 1.8.0: Positive active energy (A+) in kilowatt hours (kWh)
- OBIS code F.F.0: Fatal error meter status

If you have selected the opt-out option, this is shown on the display ("oPt-out").

# **Display when pressing the button**

Pressing the display button once illuminates the display, with all elements being shown. Pressing the button briefly (< 1 second) takes you to the standard view (Std-dAtA = standard dataset, Mld\_dAtA = extended dataset).

Pressing the button again and holding it (> 2 seconds) takes you to the submenu or, in the case of "End", back to the standard display.

Pressing the button briefly (< 1 second) takes you to the next value.

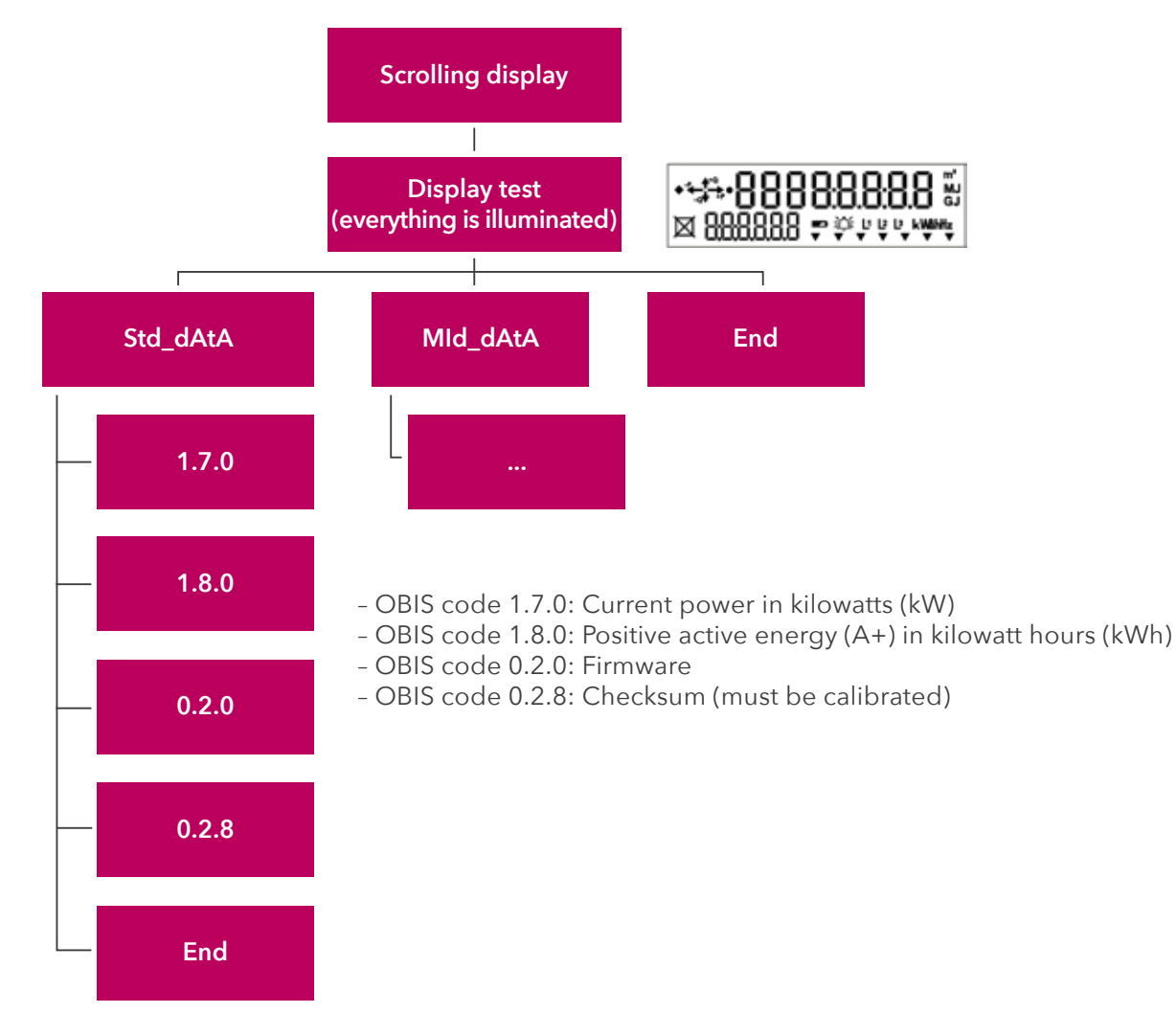

WIENER **AV** NETZE

Do you want to return to the standard view or opt-out view? The display will change back automatically after ten minutes.

# **c) Multifunction triangles**

The illuminated or flashing multifunction triangles show the current electricity meter mode.

From the left:

- TC (flashing): This symbol is used for analysis by the network operator.
- PLC (illuminated): The electricity meter is registered in the network.

# **d) Units of measurement**

This field displays the physical unit, e.g. kilowatt hours (kWh).

# **e) Phases**

Here you can see which phases (current-carrying lines) of the electricity grid are live.

# **f) Error message**

This symbol is used for analysis by the network operator.

# **g) Tariff**

This symbol indicates which tariff is currently active. This is relevant for customers with e.g. a heat pump, for which there are high and low tariffs.

- T1: low tariff
- T2: high tariff
- T3, T4: currently not in use

# WIENER **AVENUE** NETZE

# **h) OBIS code**

The OBIS code is an internationally standardised identifier on the energy market. An example: Code 1.8.0 stands for "Positive active energy (A+) total in kilowatt hours (kWh)".

## **i) Meter status**

This field shows you the status of your electricity meter.

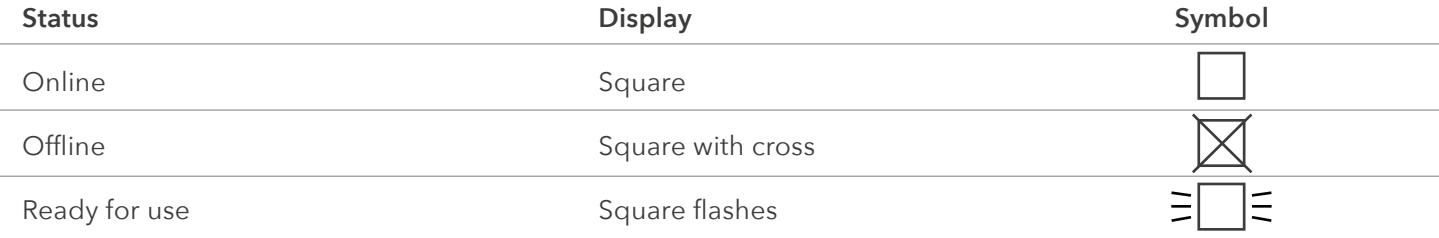

## **3. Display button**

The display button can be used to scroll between different display views.

## **4. Breaker button**

The breaker button turns on your electricity meter.

## **5. Customer interface**

 You can connect a device or system (e.g. your smart home system) to the electricity meter via the customer interface and a suitable read-out adapter.